Link to the Direct Care Workforce Frequently Asked Questions Page:

<https://www.dhs.wisconsin.gov/medicaid/ltc-workforce-funding-faq.htm>

# Quarter 3 Direct Care Workforce Funding Attestation and **Survey Due April 15**

To be eligible for future direct care workforce payments, providers must complete the Quarter 3 attestation and survey ® by April 15, 2019. This deadline is extended from March 18, 2019, to give providers additional time to complete their reporting before the Quarter 4 payment  $\overline{\phantom{a}}$  Client on the correct Quarter

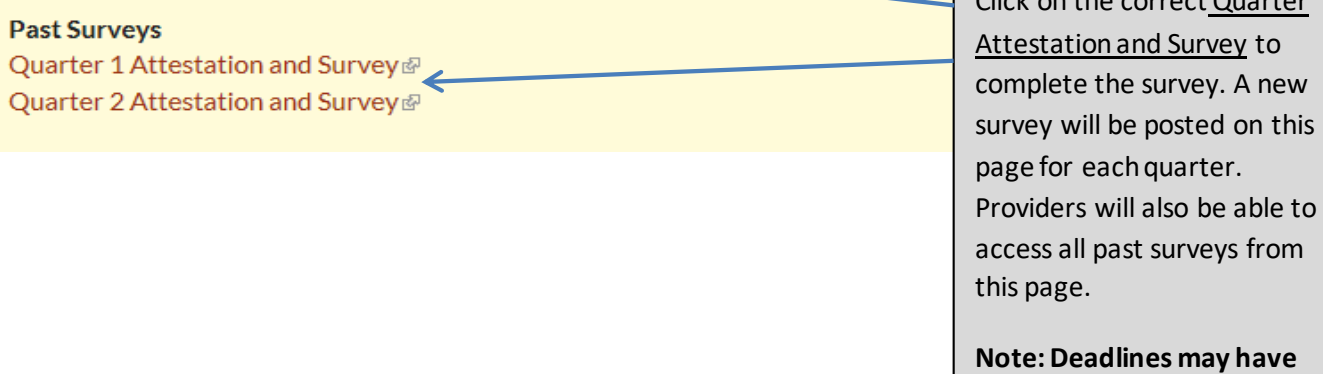

**been updated. Please follow the link above to see the current deadlines on the FAQ webpage.**

### **SURVEY PAGE 1**

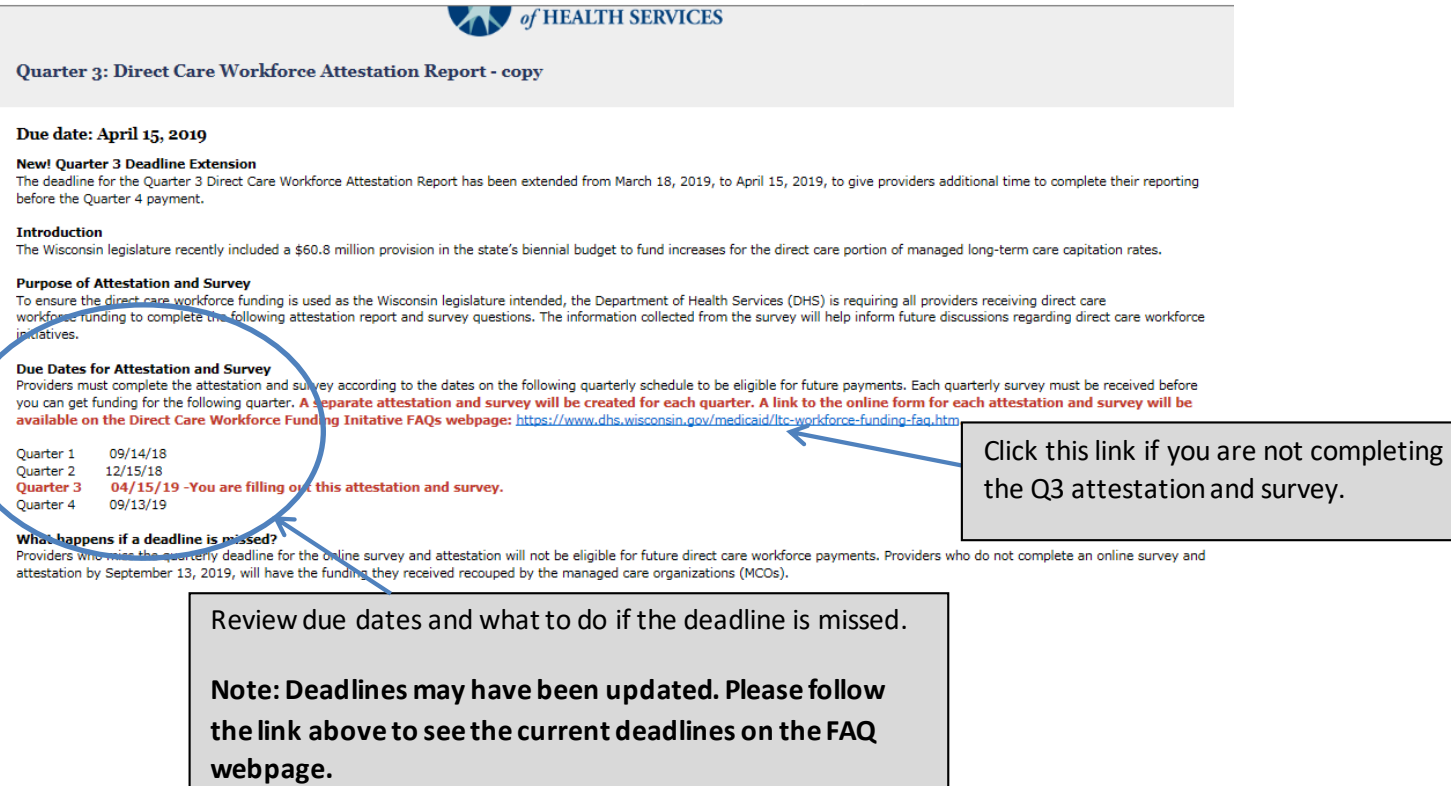

#### Survey Page 1, Continued

Read through background information and definitions as required before proceeding to the survey questions.

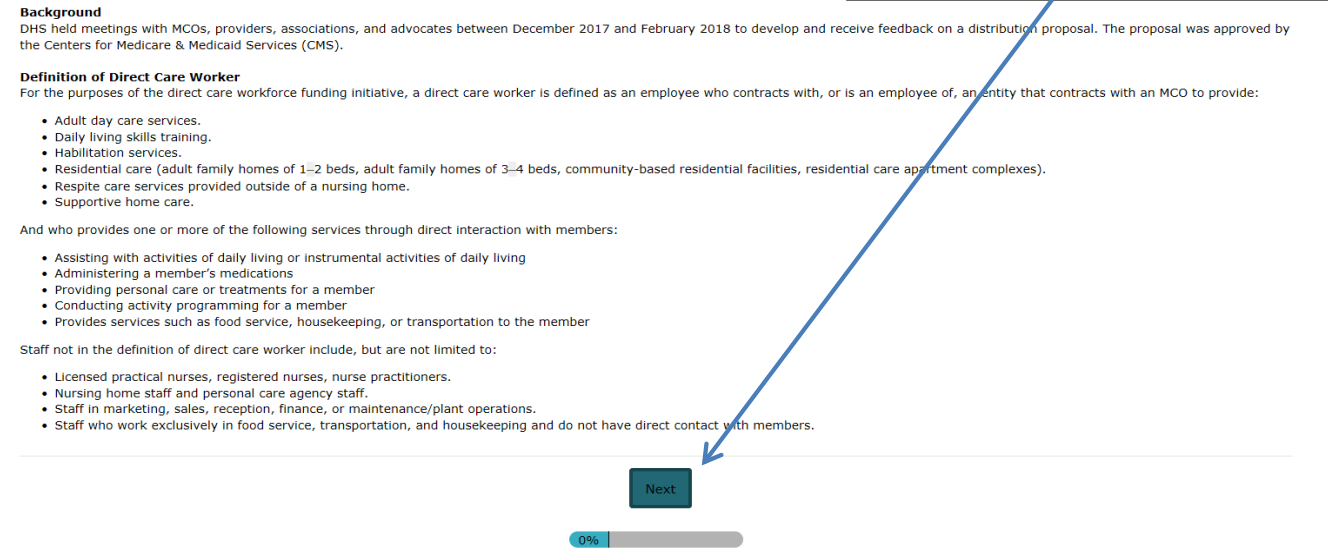

## **SURVEY PAGE 2**

Quarter 3: Direct Care Workforce Attestation Report - copy

#### **Payment Control Numbers**

The Wisconsin Department of Health Services is requiring each direct care workforce payment to include a control number on the check. The control numbers give providers, MCOs, and the DHS a common<br>identifier to quickly ide ↸

- 
- Enter all control numbers and their corresponding payment amounts into the fields below.<br>• OHS will review the control numbers and payment amounts reported on each attestation report.<br>• Attestation reports will be consi

**Payment Control Numbers**instructions. Providers with more than

10 DCW payments will need to complete 2 or more surveys.

# Survey Page 2, Continued

1. Enter your control numbers and corresponding payment amounts for the Quarter 3 Direct Care Workforce payments in the fields below using the following directions:

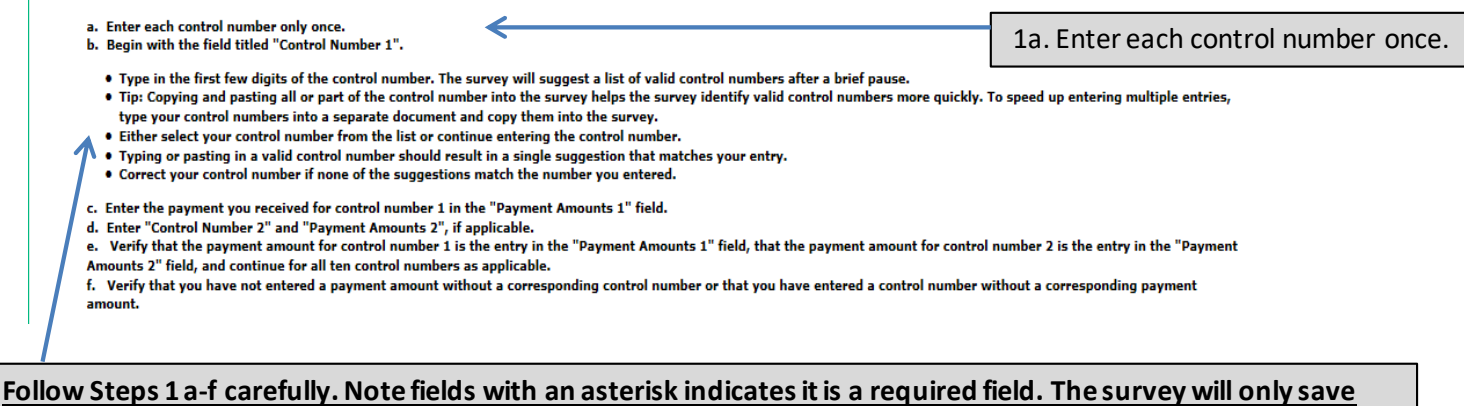

#### **valid control numbers.**

#### Survey Page 2, Continued

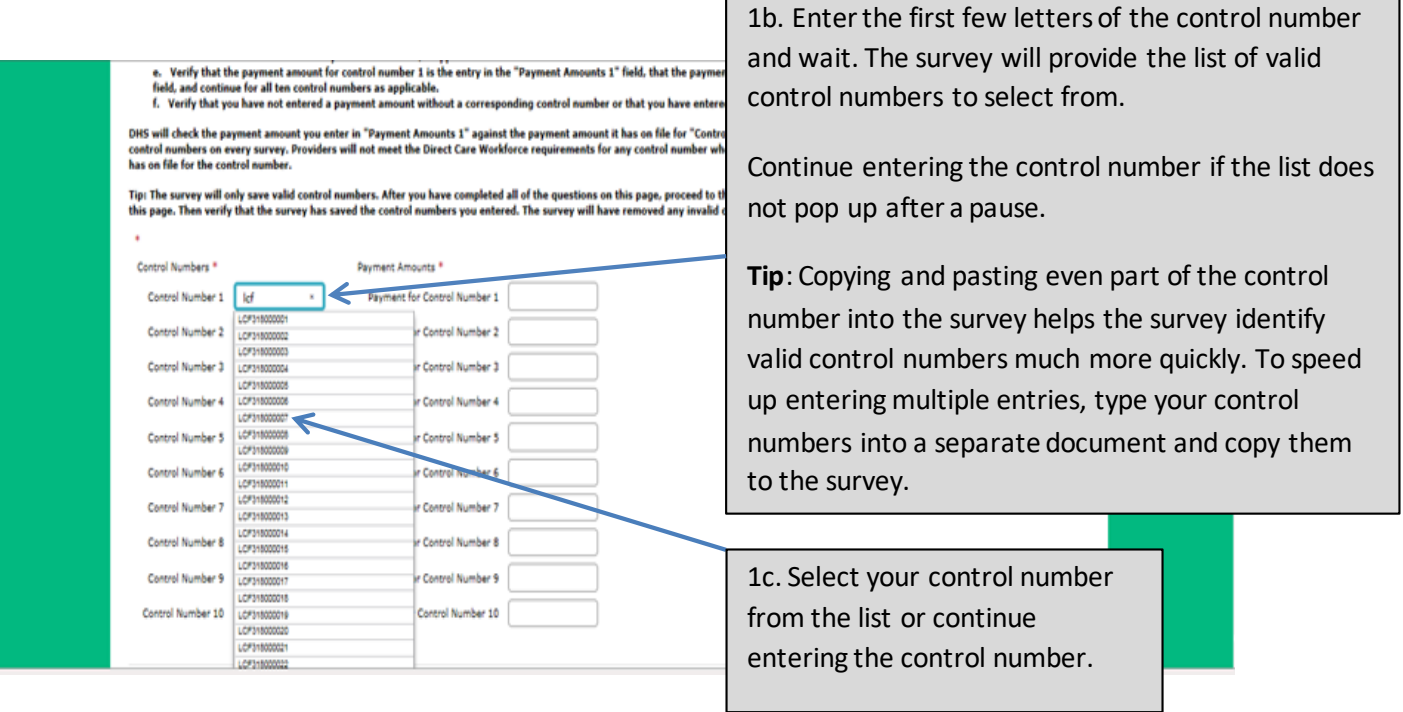

#### Survey Page 2, Continued

- type your control numbers into a separate document and copy them into the survey.
- Either select your control number from the list or continue entering the control number.
- Typing or pasting in a valid control number should result in a single suggestion that matches your entry.
- Correct your control number if none of the suggestions match the number you entered.
- c. Enter the payment you received for control number 1 in the "Payment Amounts 1" field.
- d. Enter "Control Number 2" and "Payment Amounts 2", if applicable.

e. Verify that the payment amount for control number 1 is the entry in the "Payment Amounts 1" field, that the payment amount for control number 2 is the entry in the "Payment Amounts 2" field, and continue for all ten control numbers as applicable.

f. Verify that you have not entered a payment amount without a corresponding control number or that you have entered a control number without a corresponding payment amount.

DHS will check the payment amount you enter in "Payment Amounts 1" against the payment amount it has on file for "Control Number 1". DHS will do this review for all 10 payment amounts and control numbers on every survey. Providers will not meet the Direct Care Workforce requirements for any control number where the amount submitted on the survey does not match the amount DHS has on file for the control number.

Tip: The survey will only save valid control numbers. After you have completed all of the questions on this page, proceed to the next page and use the buttons at the bottom of the survey to return to this page. Then verify that the survey has saved the control numbers you entered. The survey will have removed any invalid control numbers.

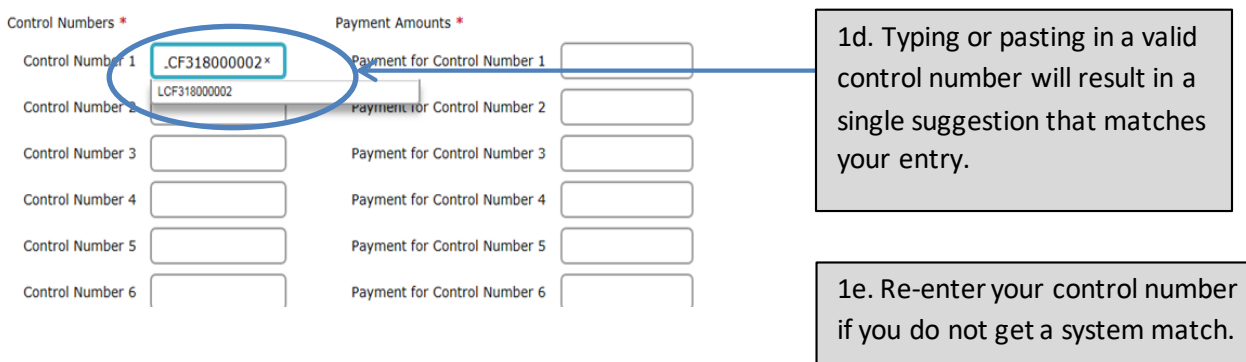

#### Survey Page 2, Continued

Tip: The survey will only save valid control numbers. After you have completed all of the questions on this page, proceed to the next page and use the buttons at the bottom of the survey to return to this page. Then verify that the survey has saved the control numbers you entered. The survey will have removed any invalid control numbers.

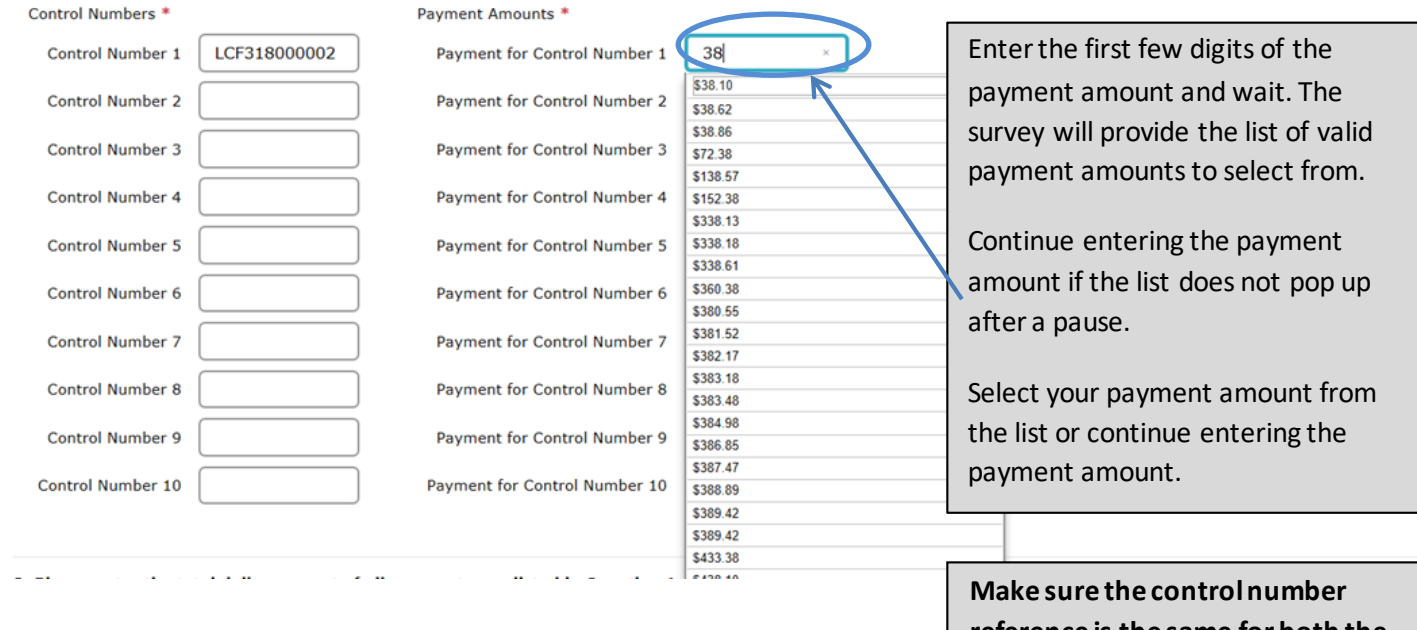

**Tip:** Copying and pasting even part of the payment amount into the survey helps the survey identify valid payment amounts much more quickly. To speed up entering multiple entries, type your payment amount into a separate document and copy them to the survey.

**reference is the same for both the control number and the payment for the control number.**

#### Survey Page 2, Continued

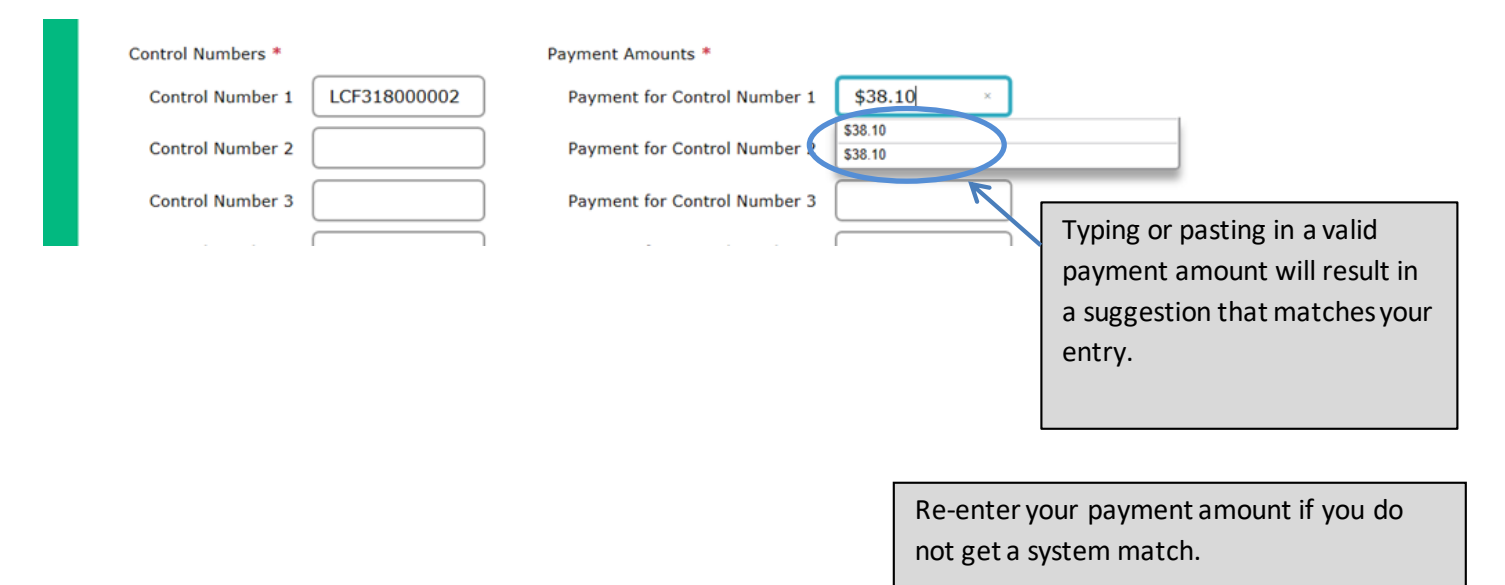

#### Survey Page 2, Continued

The survey will only save valid control numbers. If you are not sure the control numbers you entered are valid, proceed to the next page and use the buttons at the bottom of the survey to return to this page. The survey will have removed any invalid control numbers.  $\ast$ 

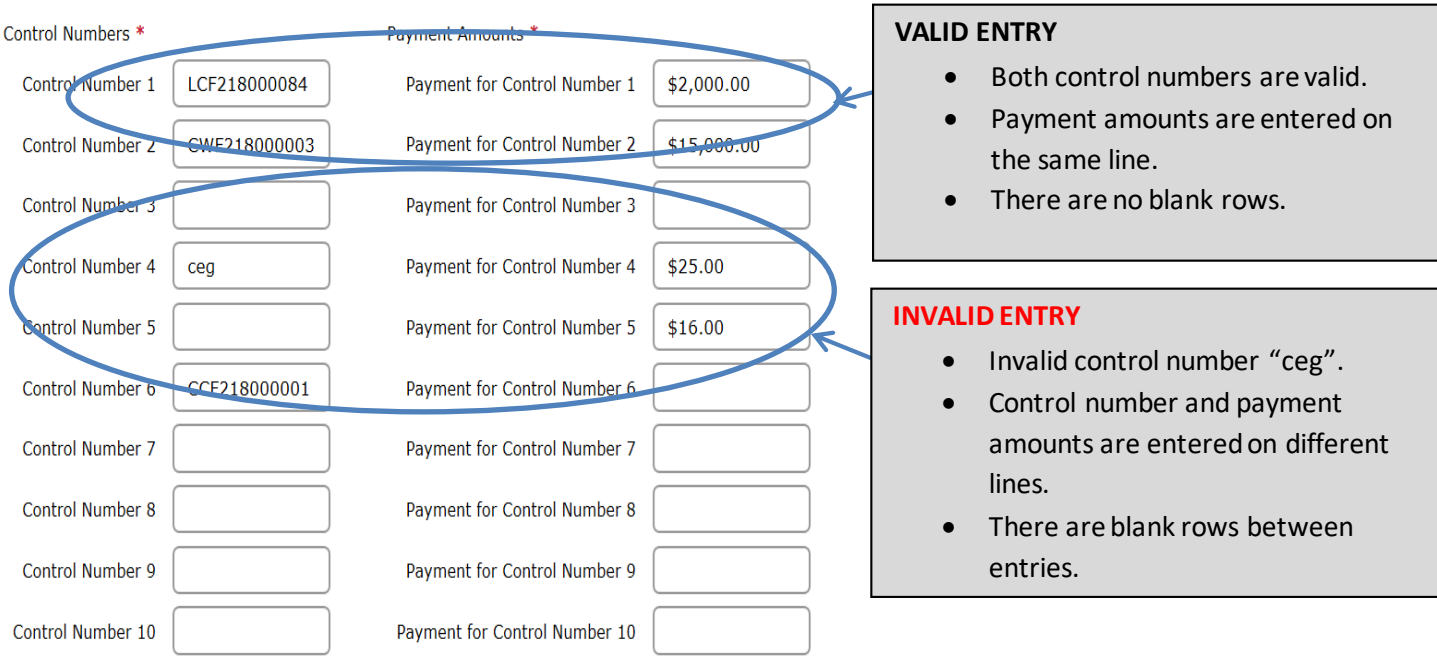

# **MAKE SURE THERE IS A ONE TO ONE ENTRY FOR EACH CONTROL NUMBER. PAYMENTS MUST HAVE VALID CONTROL NUMBERS AND CONTROL NUMBERS MUST HAVE VALID PAYMENTS.**

#### Survey Page 2, Continued

#### **ACCURATE SUBMISSION EXAMPLE**

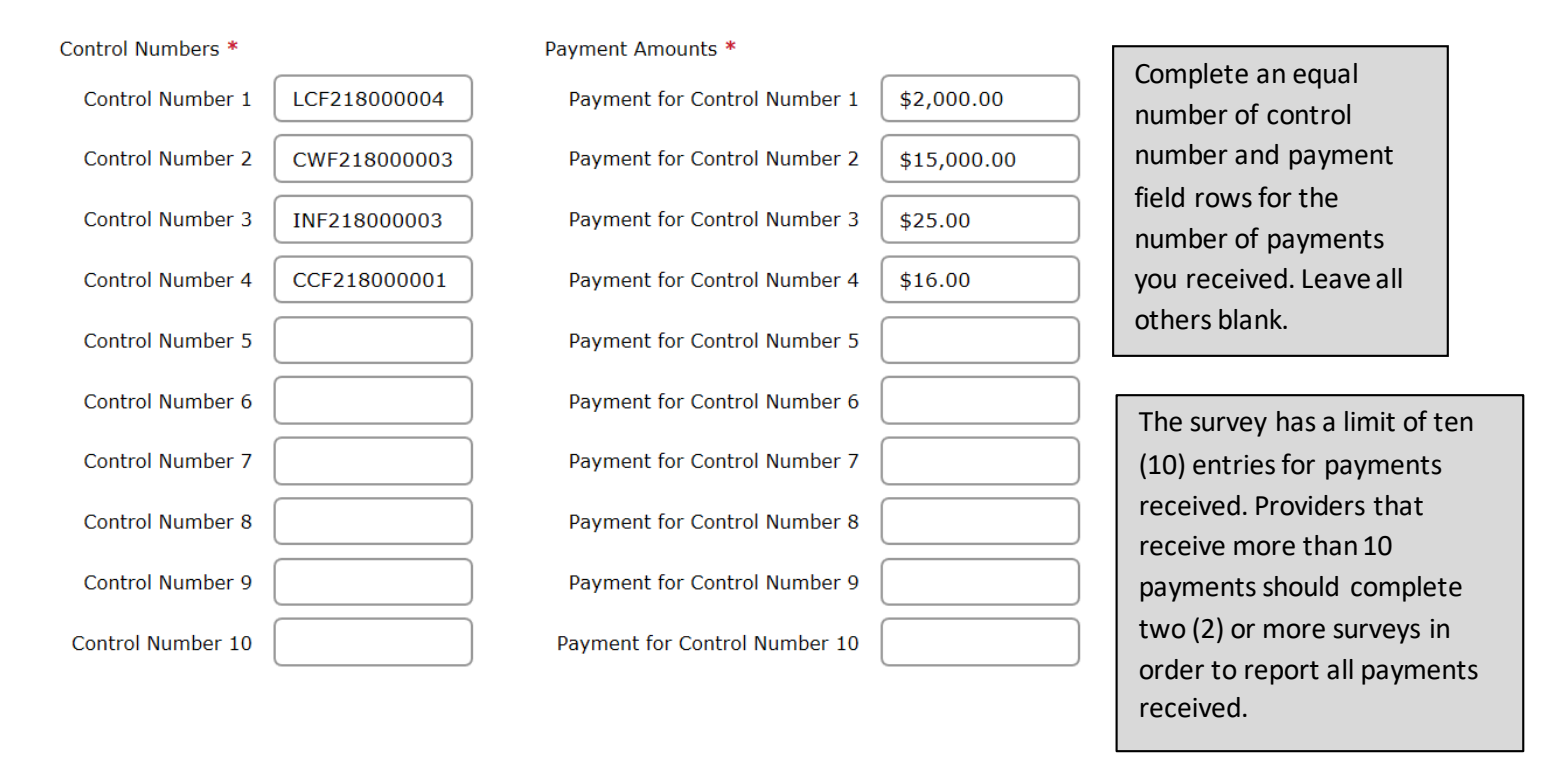

#### **Complete responses to Questions 2, 3 and 4 prior to advancing to the next page.**

Survey Page 2, Continued

**Attempting to advance to the next page without complete entry of Questions 1-4 will produce an error message. All errors must be corrected before the system will allow you to proceed.** 

 $\blacktriangle$  There was an error on your page. Please correct any required fields and submit again. <u>Go to the first error</u>

The Survey tool cannot validate your answers in each to question to check that they agree. **Please double check for consistency to avoid having your survey submission rejected. After you have double checked your responses, click on "Next" to go to page 3.**

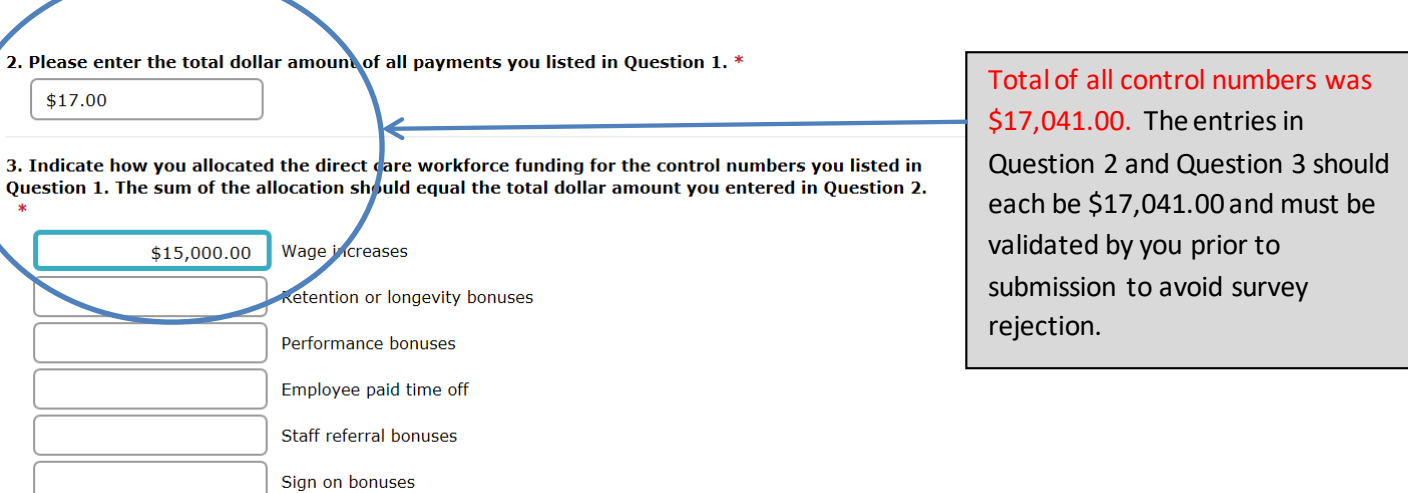

Survey Page 2, Continued

**The survey will not save any invalid control numbers you enter in Question 1 on page 2. If you go to page 3 and then select "Back" to return to page 2, you can review your responses to Question 1 to make sure none of your entries were deleted. Re-enter any deleted control numbers and double check that the control numbers were entered correctly.**

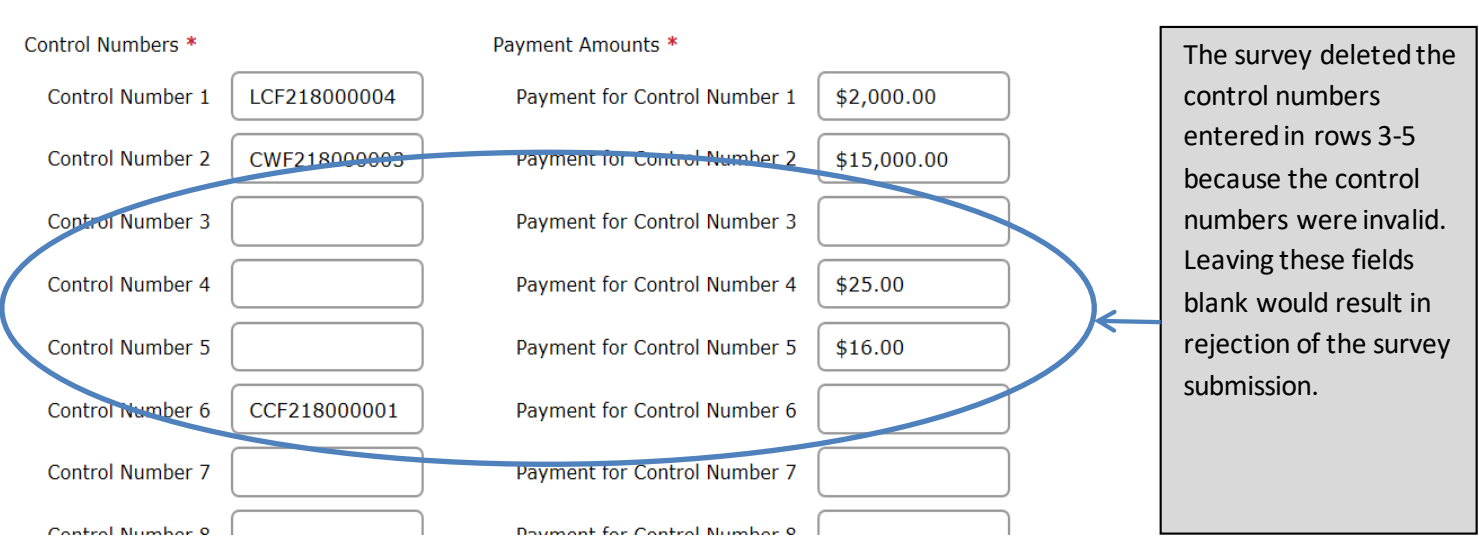

**Verify again that the total dollars entered in Questions 1-3 match one another. Surveys may be considered incomplete if these amounts are not consistent.**

#### Survey Page 2, Continued

C

1. Enter your control numbers and corresponding payment amounts for the Quarter 2 Direct Care Workforce payments in the fields below using the following directions:

- a. Enter each control number only once.
- b. The survey will suggest a list of valid control numbers after you type the first few digits.
- c. Either select your control number from the list or continue entering the control number.
- d. Typing in a valid control number should result in a single suggestion that matches your entry.<br>e. Review your control number if none of the suggestions match the number you entered.
- f. Complete all other required fields to proceed to the next page.
- 

The survey will only save valid control numbers. If you are not sure the control numbers you entered are valid, proceed to the next page and use the buttons at the bottom of the survey to return to this page. The survey wi

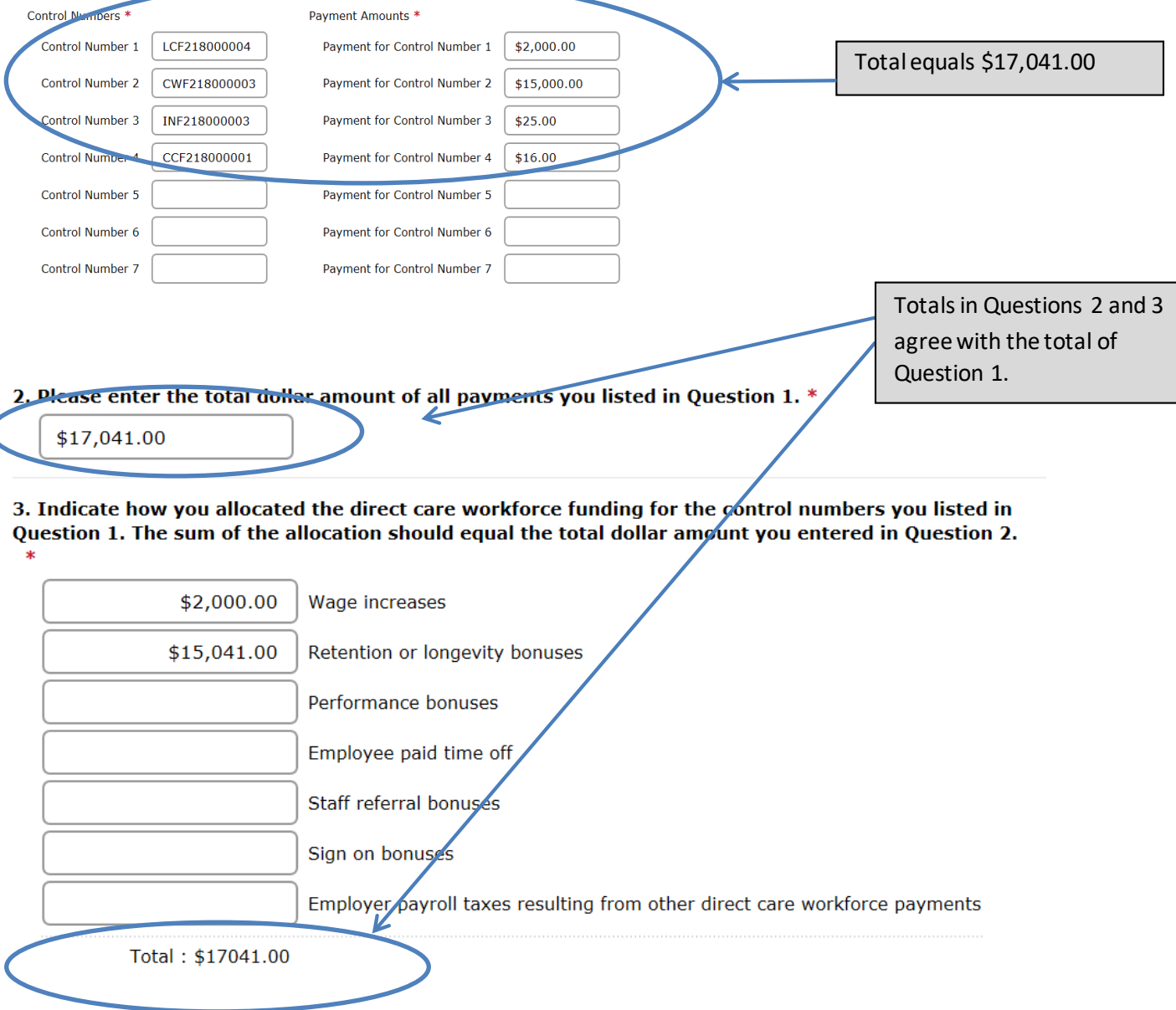

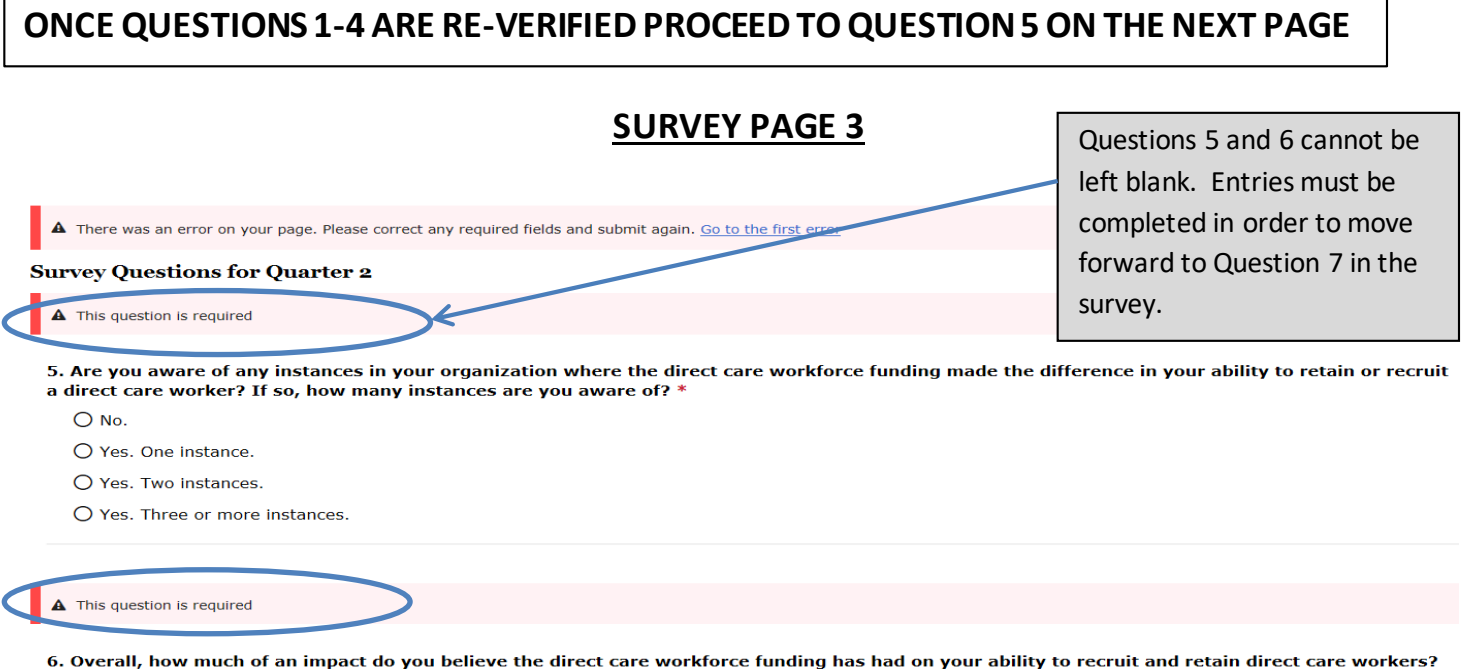

# Survey Page 3, Continued

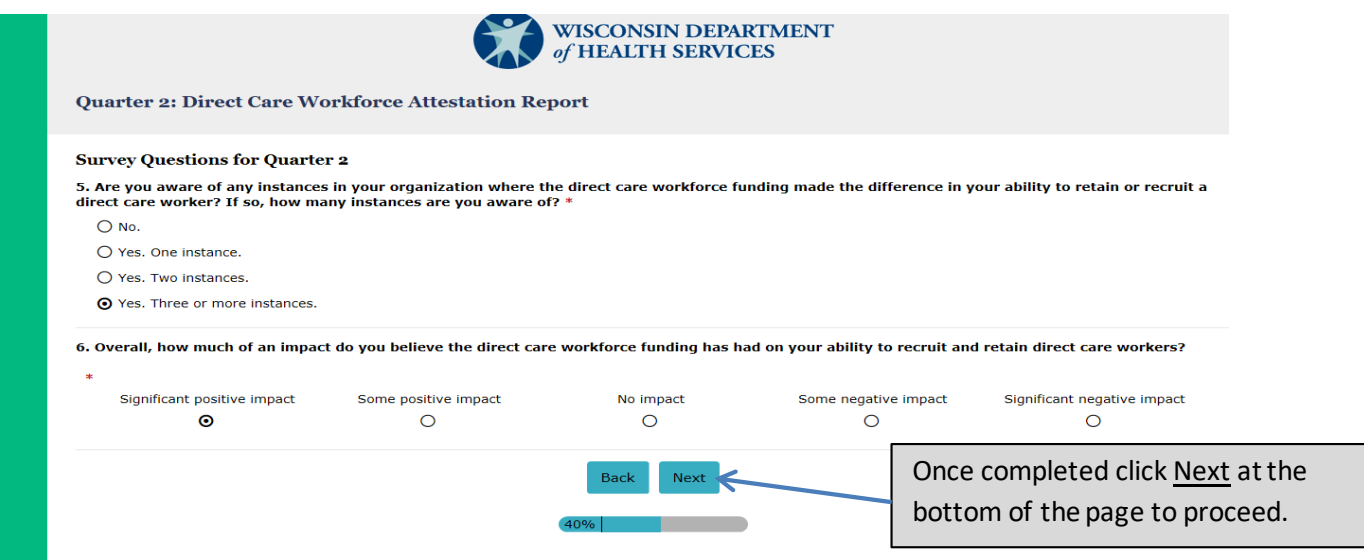

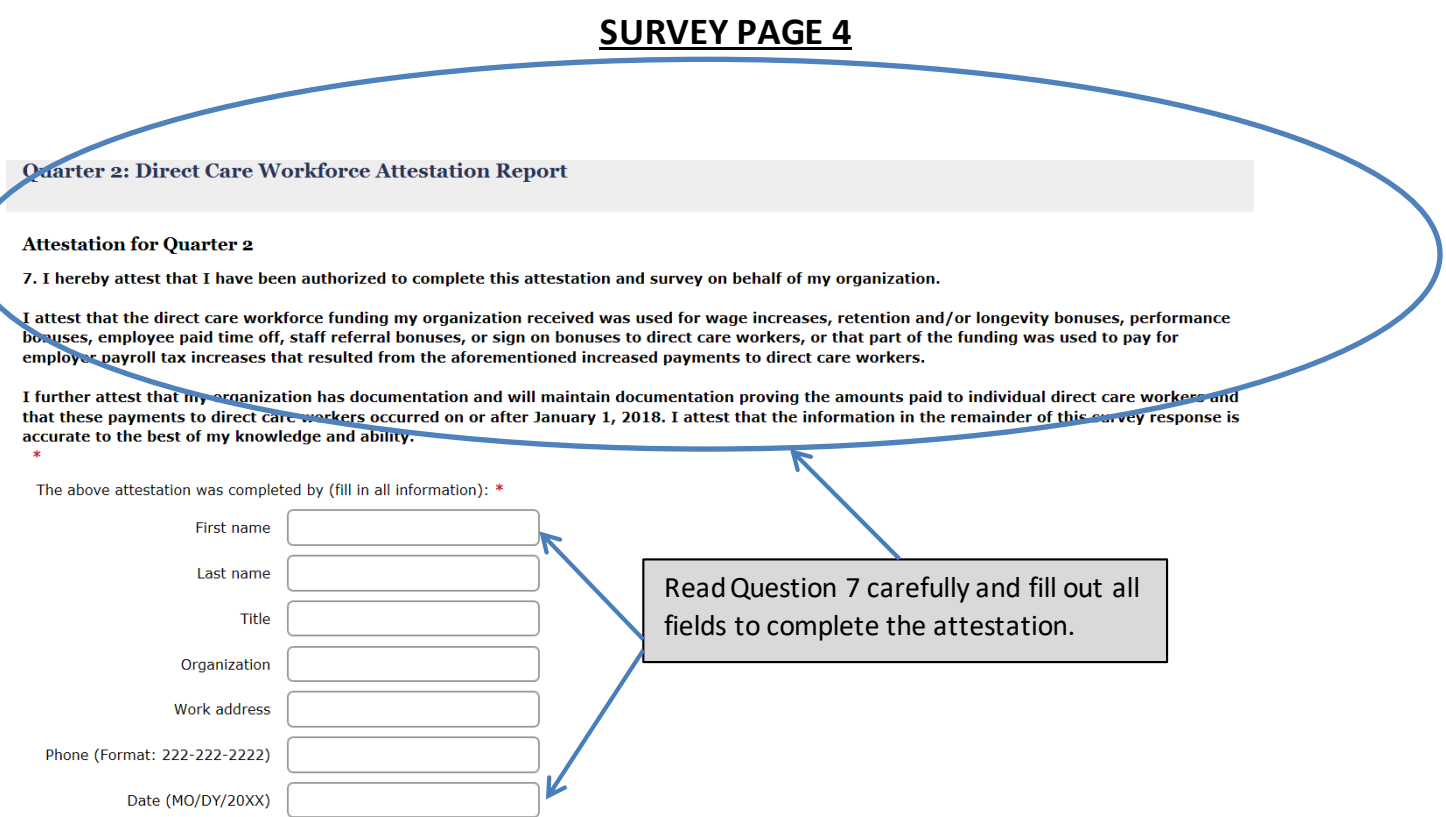

#### Survey Page 4, Continued

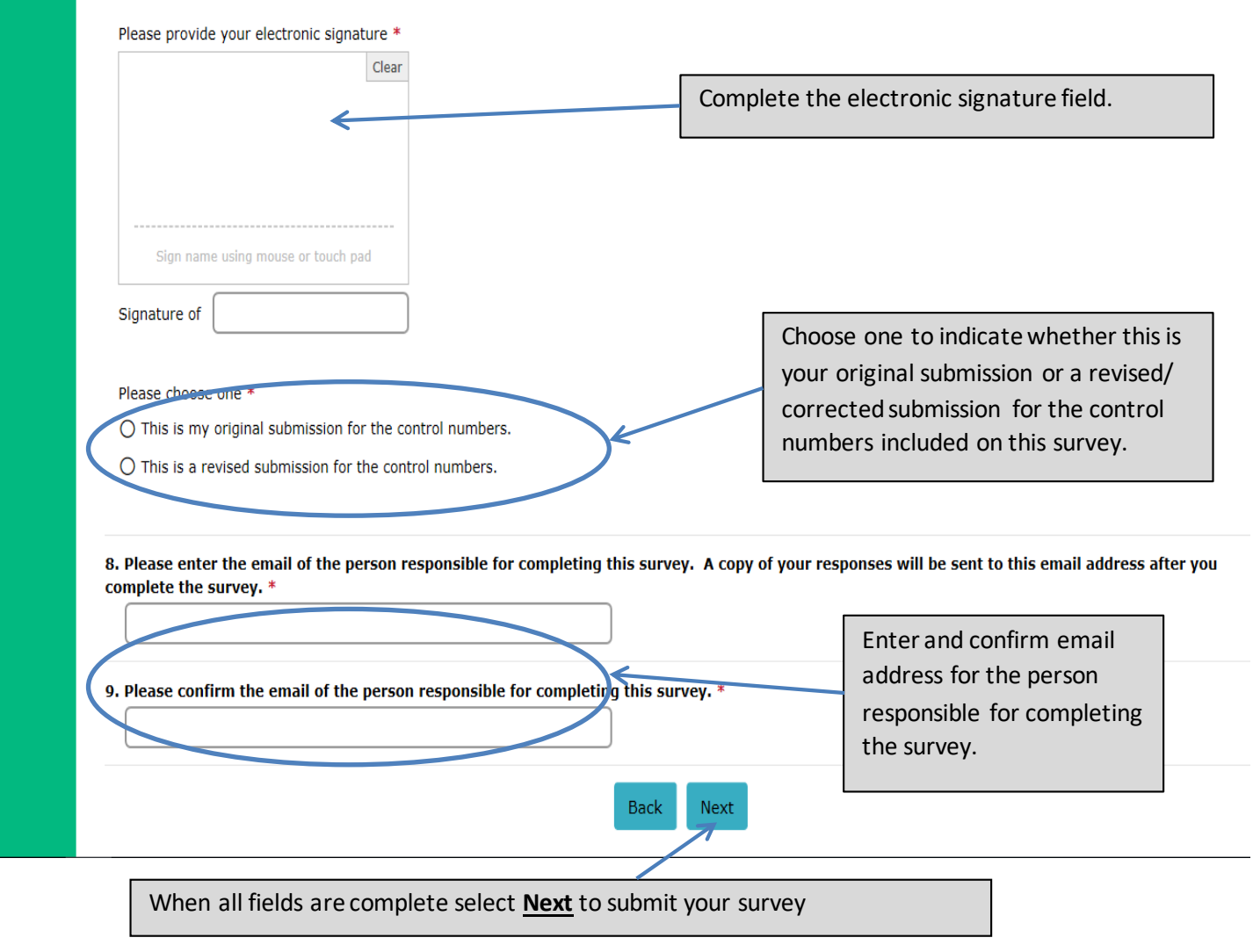

**You must select SUBMIT at the bottom of page 5 for a valid survey submission.**

#### Survey Page 5

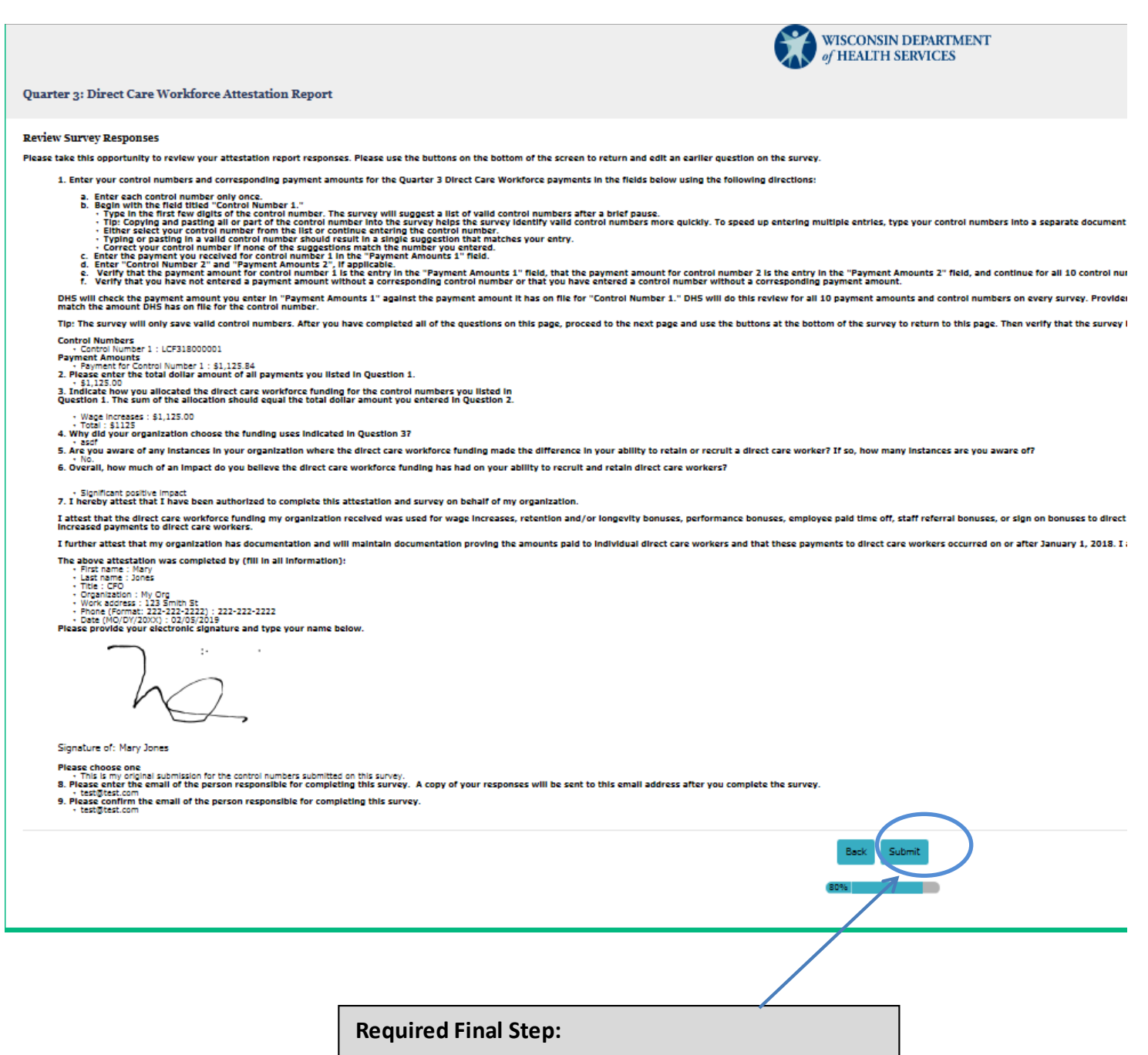

Select **Submit** at the bottom of the page to

complete and finalize the survey submission**.**